# Загрузка документов с мобильного устройства в базу «Курьера 15»

Последние изменения: 2024-03

Файл документа для загрузки будет иметь имя, начинающееся с имени типа документа (Заказ), после которого идет небуквенный и нецифровой символ, например, «№» или «#».

Итоговые загруженные файлы документа создаются автоматически по шаблону и попадают в папку «… \XlsCsv\С терминала».

Шаблон документа для загрузки с ТСД описывает какие данные и в каком порядке попадут в итоговый файл excel или csv.

Шаблон для загрузки документов с ТСД

Путь к шаблонам «…\XlsCsv\Templates\Download».

Файл CSV:

#{Document};;;;;;;;;;;;;;;; Name;Appointment; #{CurrentItems} Штрихкод;Артикул;Наименование;Характеристика;CurrentQuantity;{Item.ИдЗаказа}; {Item.ИмяЗаказа};

В шаблоне, через точку с запятой (без пробелов), перечисляются поля шапки и табличной части документа, которые будут загружаться в итоговый файл.

Файл Excel:

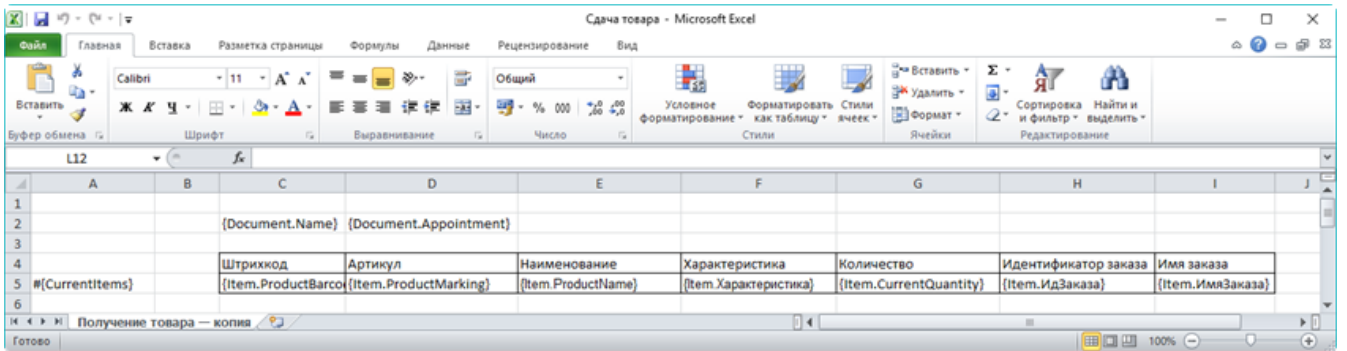

Шаблоны можно изменять или вообще создать свой, с колонками, которые необходимы Вам для загрузки.

Колонки для шаблона загрузки документа:

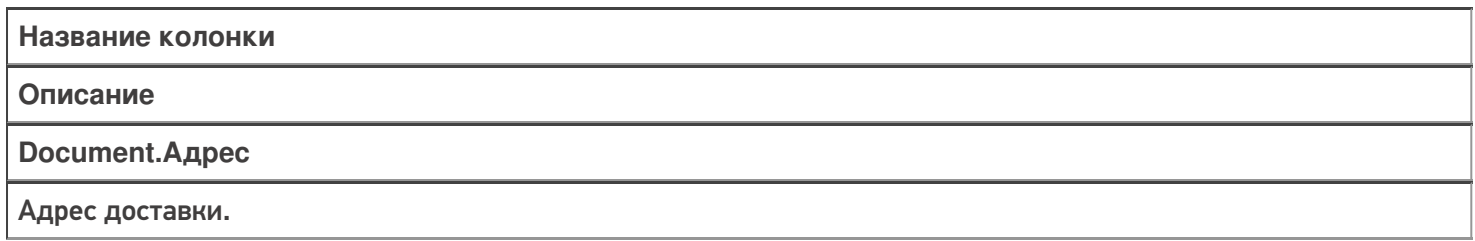

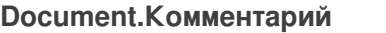

Комментарий к заказу.

#### **Document.ИмяКлиента**

Контактное лицо (получатель).

#### **Document.Name**

Имя документа.

**Document.Appointment**

Водитель, назначенный на заказ.

**#{CurrentItems}**

Указание, из какой табличной части документа загружаются данные, указанные далее.

**Item.ProductBarcode**

Штрихкод товара (обычно EAN13).

**Item.ProductMarking**

Содержит артикул товара, что позволяет искать товар на терминале по его артикулу.

**Item.ProductName**

Наименование товара.

**Item.Характеристика**

Характеристика товара (если ведется учет с характеристиками).

**Item.CurrentQuantity**

Фактическое количество товара.

**Item.ИдЗаказа**

Идентификатор заказа, в котором числился товар.

**Item.ИмяЗаказа**

Имя заказа, в котором числился товар.

### Примеры

Файл CSV загруженный с ТСД (например, Заказ № 17674690.csv)

#{Document}

Заказ № 17674690;Курьер;;0;Анастасия Федосова;example@mail.ru;" Москва ул. Рассветная, д. 6, стр. 2, подъезд 2, кв. 84";;8(922)2222222;;False;False;False;False;;84;17;Есть;2017-04- 01T14:00:00:::

Штрихкоды;Артикул;Характеристика;Название;Цена;Количество плановое;Количество проданного;Сумма проданного;Количество возвращенного;Сумма

возвращенного;Объем;НДС;Причина отмены

2500001285768;ЛВ-0343;100 см;Лыжи Витраж с палками;8 500,00;2;;18;;;;;

Незаполненные поля загружаются в файл в виде разделителя «««;».

Файл Excel загруженный с ТСД (например, Заказ № 17674690. xls)

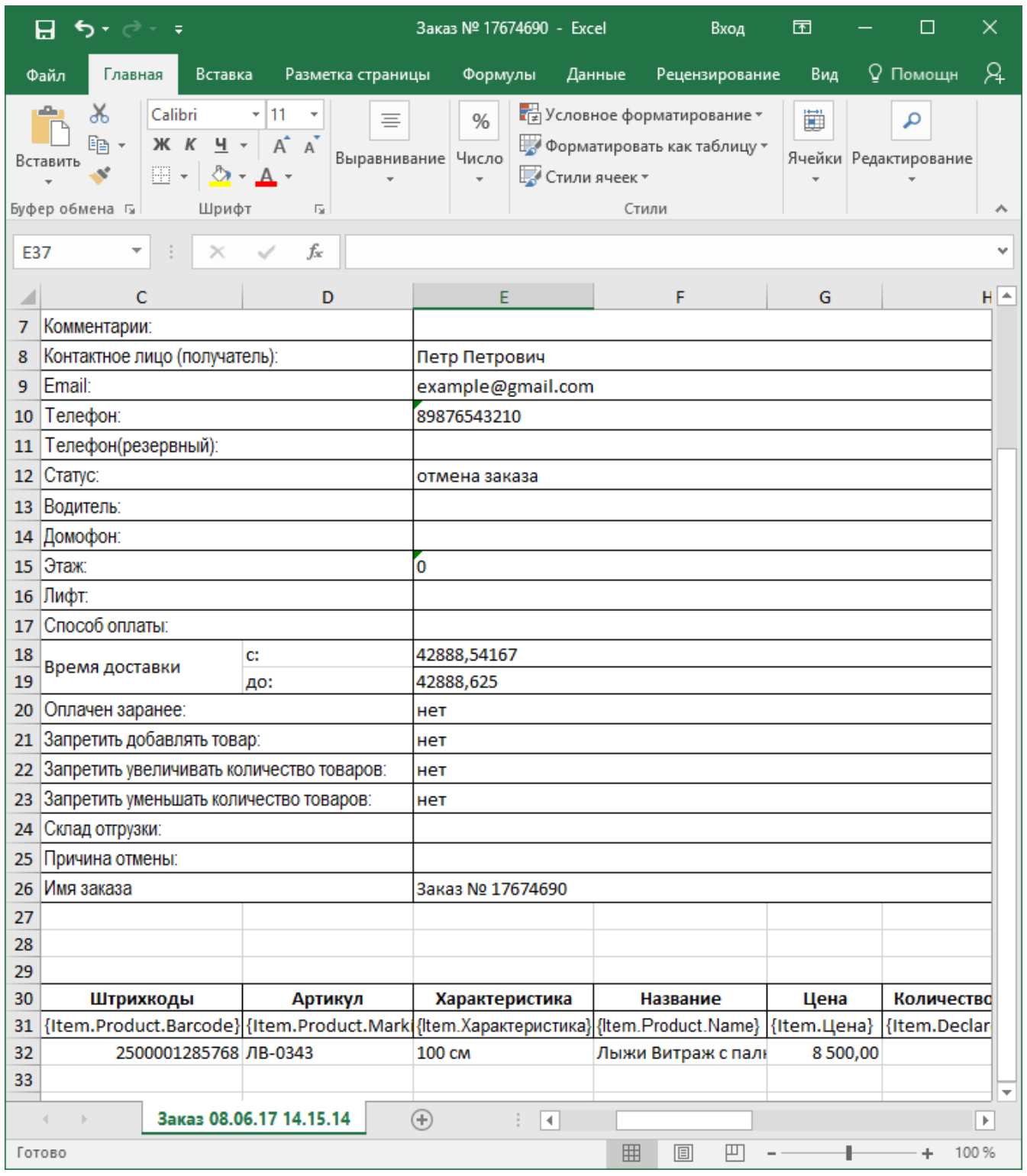

Курьер, интеграция, CSV, Excel

## Не нашли что искали?